# ODYS SPACE ONE 10 - QUICK START GUIDE

e

#### Introduction

Although this product is safe, please observe the information and warnings from the user manual. The user manual is installed at the devices internal memory and can be accessed over the main menu. Please refer to the user manual for detailed instructions, conformity and support information.

- To open the user's manual please tap on the manual icon you can see at the apps list
- Please visit our webpage for further information or support.

#### Turning On/Off

**To turn on the device,** press and hold the **Power** button on the unit until you see the boot-up screen then<br>release. It may take a few minutes to start up the system, please wait before you proceed.

To turn off the device, press and hold the Power button until you see the option "Power Off", tap on "Power Off" and then tap on "OK".

The touchscreen is a capacitive display and designed for precision and responds best when touched with the

smallest point possible. Use the flat pad of your finger to touch the screen.<br>**Tip:** This device will sleep with the screen off if it stays inactive for a few seconds. You can briefly press the wer button to turn on the screen and wake it up.

To light up the screen. Push the lock icon and drag it to the top to unlock.

#### Power On and Off the Display

- Shortly press the [Power] button to turn off the display.

- Press the [Power] button again shortly turn the display on again.

Getting Started

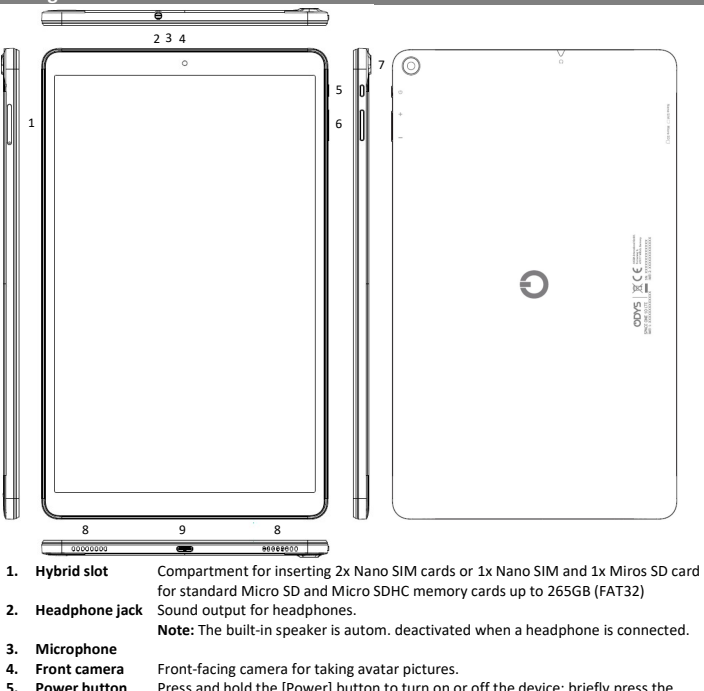

Press and hold the [Power] button to turn on or off the device; briefly press the button to turn the screen on or off. Long press (15 sec.) to turn off the device if it freezes or behaves otherwise abnormally. 6. Volume key +/- Press briefly to increase / decrease the volume level.<br>1. Rear camera Rear-facing camera for taking pictures. 7. Rear camera Rear-facing camera for taking pictures.<br>8. Speaker 8. Speaker 9. USB-C port Charge and power the tablet with the included power adapter. Support for USB stick, surf stick, Keyboards and Mouse. Note: An OTG supporting adapter cable is required (optional). Please note: Only use connecting cable with a maximum length of 80cm.

### Charging Battery

The device has a built-in rechargeable battery. No extra battery installation is required. Just charge the device when it indicates low battery. To charge the battery, connect the device to any standard wall outlet via the USB port using the power adaptor. It takes about 5 hours to fully charge the battery

- Note:
- a. We advise to use only the delivered power adapter with this tablet.<br>b. You can operate the device even when it is being charged. But for e You can operate the device even when it is being charged. But for extended battery life, it is suggested NOT to use the device when it is charging.
- 
- c. It is recommended to charge the battery before you use the device for the first time. d. For maximum performance, lithium-ion batteries need to be used often. If you don't use the device often, be sure to recharge the battery at least once per month.
- Should the rechargeable battery of the device discharge completely, connect the device (using the adapter) to the main power source for approximately 5-10 minutes before attempting normal operation.
- f. In some cases, devices which have been charged for longer periods of time may not be able to be switched back on. Should this occur you have to make a Reset. Press and hold for 15 Seconds to reset and
- restart the device

## **Conformity**

We, Axdia International GmbH, hereby declare that this Android Tablet corresponds to the basic requirements and relevant regulations outlined in guideline 2014/53/EU, 2014/30/EU, 2014/35/EU. The CE declaration of conformity for this product may be found on the following link: //www.odys.de/web/downloads\_de.html

## Maximum transmission power

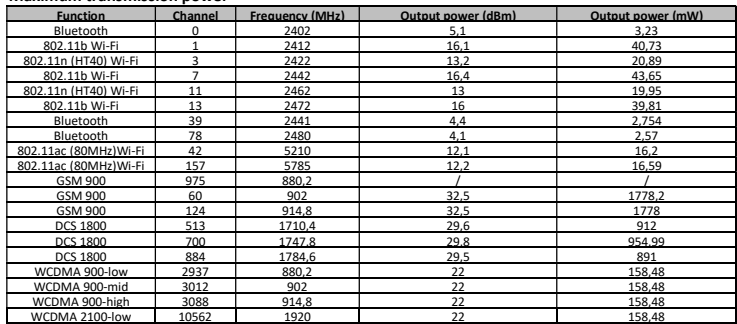

Open card compartment - Insert SIM and memory card Please note: Always switch off the device before inserting the cards. Otherwise the cards cannot be recognized. O Open tray

- Hold the unit with the camera facing up. Turn the unit over so that the screen is facing down and place it on a soft surface if necessary. The card slots are now located on the right side of the device.
- Use the included opening tool and insert the pointed end into the opening provided on the card slot.
- $\oslash$  Now insert the cards as shown. Make sure that the cards are aligned correctly. The contacts must point upwards towards the back of the device. The card and card reader may be damaged if the cards are not inserted correctly.
- Close the compartment by gently pushing it back into the slot. Make sure that the cards you are using are in the correct orientation and straight so that they do not jam when inserted.
- To remove or replace the cards, follow the same procedure.
- To view the files on the card, call up the Explorer by touching the Explorer icon and selecting the "SD Card" directory.

# Please note:

- 
- We recommend using only Micro SD or SDHC cards up to 265GB capacity. When a Micro SD card is inserted in or ejected from the device, it may take few seconds for the device to update the content.
- Please avoid inserting or ejecting Micro SD card when other operation is running as this may cause the system hang. Do Not remove the card if the content inside the card is being played.

## Transferring Files

- Connect the device to the computer using the supplied USB cable
- After connecting, the connection is displayed as a notification at the top of the device. Open the notification bar. Tap the Notification button for more information.
- Tap again to open the USB settings.
- Activate the data transfer here.
- The internal memory and a memory card, if inserted, are now available via the Explorer of a Windows PC, for example. Now you can copy files to or from this drive.
- To end this action, disconnect the device from the computer

## Tip: Read the Electronic instructions on the device for an illustrated description.

Note: The pre-installed applications and Android OS occupy a considerable part of capacity –more than 5GB, it is normal that you see huge difference between available memory space and total capacity. Caution! The device supports Adobe DRM contents. Adobe Digital Editions (ADE) is required. Please refer to the user's manual for closer information's on how to use DRM protected files.

# Home Screen

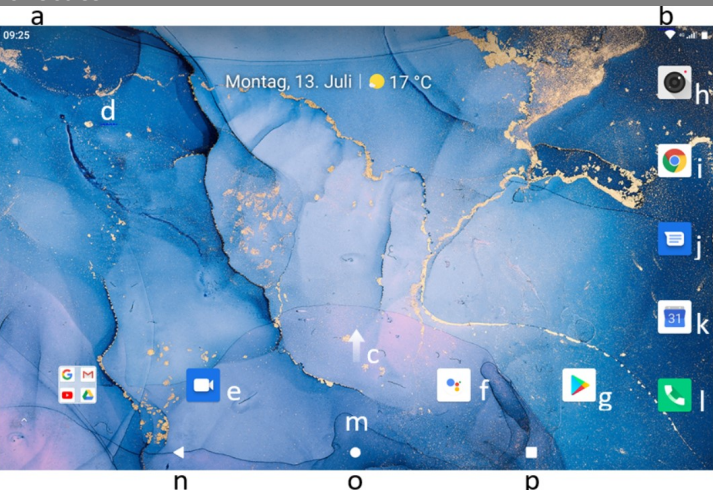

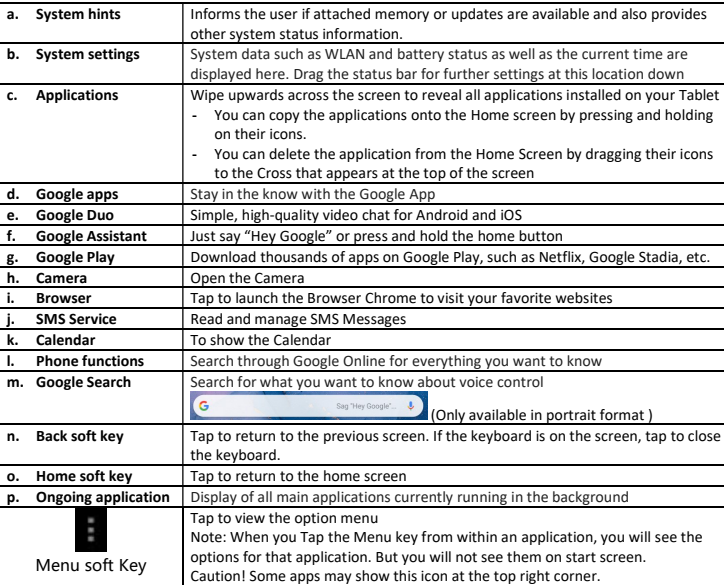

Google, Android, Google Play and other marks are trademarks of Google LLC.

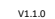

SIM1 SIM2

- Use with SIM and memory card Micro SD

2 Insert cards

- Dual Sim use